## **Procédure de fermeture pour Firefox – machines du DIRO**

Lorsque vous vous connectez sur nos machines via X2Go, assurez-vous de bien quitter la session en fermant correctement le navigateur web Firefox.

Voici la séquence à suivre :

Sur l'onglet de Firefox, dans le haut de la page, cliquez-droit :

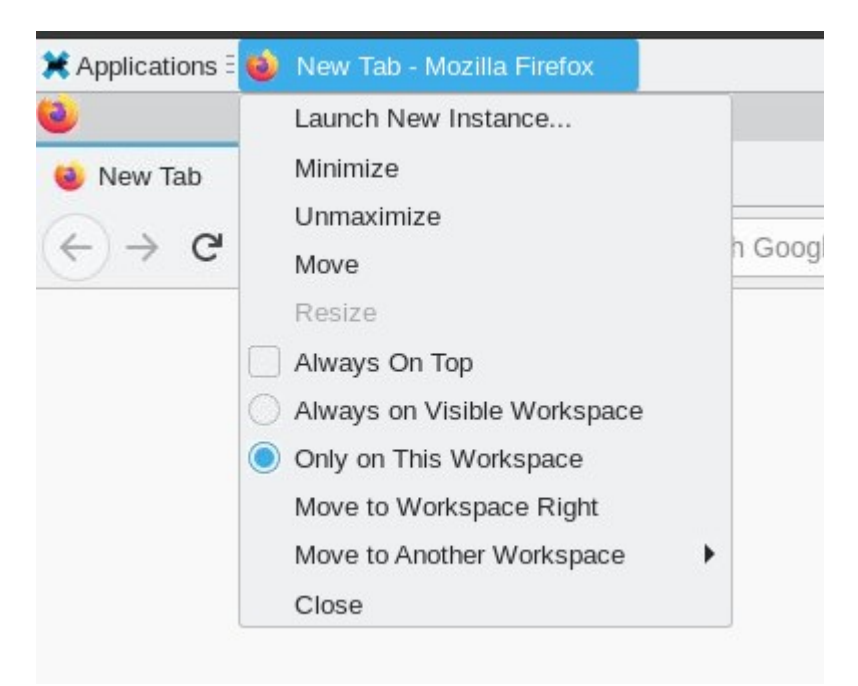

Sélectionnez "close"

Ensuite, en haut à droite de la page, vous allez voir votre nom de compte. Cliquez dessus

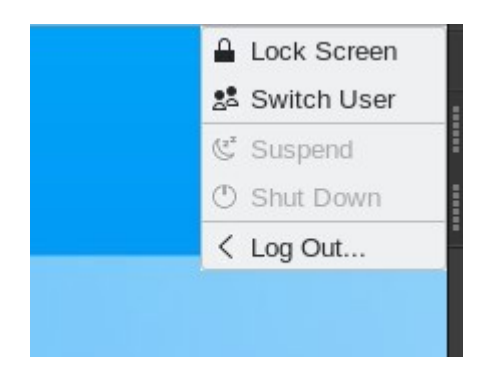

et sélectionnez "Log out".

Cette séquence vous évitera d'avoir un message d'erreur disant que Firefox est déjà en cours d'utilisation lors de votre prochaine connexion.